# ASPI Router for OS/2

Daniel Dorau (woodst@cs.tu-berlin.de)

Version 1.01 June 1997

# Licence and Warranty

ASPI Router and the accompaning library are provided to you "AS IS", without warranty of any kind. You may use ASPI Router and the accompaning library for free. The use of ASPI Router and/or the accompaning library implies that you use it at your own risk and that you agree that the author (Daniel Dorau) has no warranty obligations and shall not be liable for any damages arising out of your use of this code, even if they have been advised of the possibility of such damages. You are allowed to use/modify the library code and use it in your own code together with the ASPI Router device driver.

Furthermore you may freely distribute ASPI Router and the library as long as you distribute it in the original non-modified state together with this documentation and without taking any charge other than for making it available to others.

# **Contents**

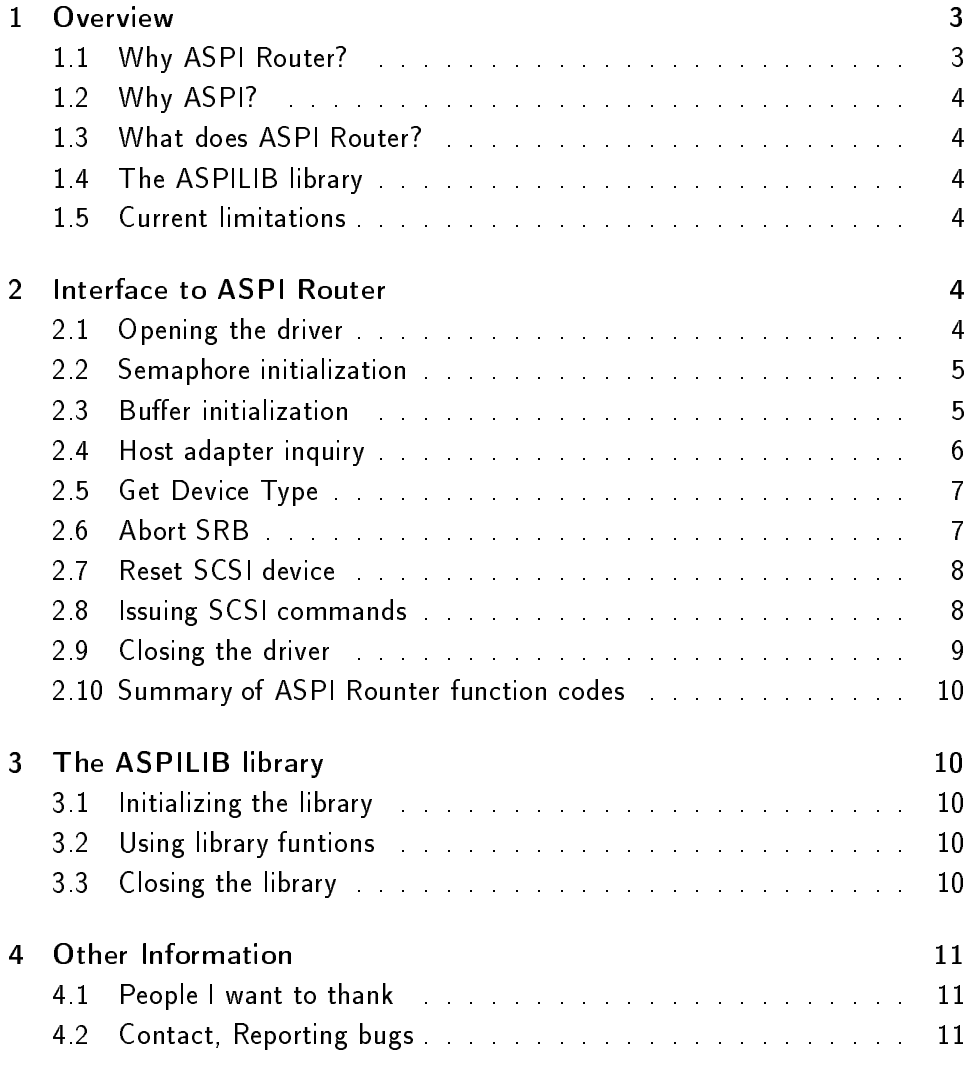

# 1 Overview

### 1.1 Why ASPI Router?

In OS/2 it is not possible for Ring-3 applications to call OS2SCSI.DMD or OS2- ASPI.DMD directly, therefore any application which wants to access the SCSI bus has to provide its own driver to access the SCSI bus via OS2SCSI.DMD or OS2ASPI.DMD. Since many users want to write their own SCSI applications but shy away from writing their own driver, I decided to write a simple driver which provides access to OS2ASPI.DMD for Ring-3 applications. Since it only routes SRBs (SCSI request blocks) to 0S2ASPI.DMD I named it "ASPI Router".

### 1.2 Why ASPI?

Besides ASPI, in OS/2 there also exists the possibility to issue SCSI commands through OS2SCSI.DMD. So why did I decide to use OS2ASPI.DMD?

I decided to use ASPI because a) it seemed to be easier to use for the application developer as well as for the device driver developer (me) and b) I hope that libraries for other platforms using ASPI can be ported more easily.

### 1.3 What does ASPI Router?

The interface of ASPI Router merely is an extension of the interface of OS2- ASPI.DMD which expects a SRB and a callback function to call when the SRB was processed. ASPI Router simply takes this SRB from your application via DosDevIOCtl and calls OS2ASPI.DMD with this SRB after conversion of virtual to physical addresses. Additionaly, ASPI Router provides a callback function for OS2ASPI.DMD. If this function gets called by OS2ASPI.DMD, ASPI Router posts an event semaphore opened by your application before. So before ASPI Router can process the first SRB, the application has to pass the handle of this semaphore to the driver. ASPI Router closes its own handle of the semaphore automatically when the application closes the driver.

### 1.4 The ASPILIB library

The accompaning library consisting of the files aspilib.cpp, aspilib.h and srb.h is intended as an example of how to use the ASPI Router device driver. You may use this library or parts of it in your own programs or modify parts of it so that it meets your requirements.

#### **Current limitations**  $1.5$

ASPI Router does not support scatter/gather or SRB linking. The maximum size of data transferred per SRB is  $64K$  (=65536 bytes). Only one application can use this driver at a time. Therefore you need to open it with the OPEN\_SHARE\_DENYREADWRITE flag to prevent other applications from opening the driver while already in use.

### 2 Interface to ASPI Router

All functions of ASPI Router can be accessed with DosDevIOCtl after opening the driver with DosOpen. The name of the driver handle is ASPIROU\$.

### 2.1 Opening the driver

The driver can be opened with the following call:

```
ULONG rc; \frac{1}{2} // return value
ULONG ActionTaken; // return value
rc = DosOpen((PSZ) "aspirou$", // open driver
          &driver_handle,
          &ActionTaken,
           0<sub>1</sub>0,
          FILE_OPEN,
           OPEN_SHARE_DENYREADWRITE |
           OPEN_ACCESS_READWRITE,
           NULL);
```
#### $2.2$ Semaphore initialization

Before any SRBs can be processed, ASPI Router needs a handle of an event semaphore. ASPI Router will post this semaphore for every SRB which has been processed. To create this semaphore and to send its handle to ASPI Router, the following code can be used:

```
ULONG rc; \frac{1}{2} // return value
USHORT openSemaReturn; // return value
HEV
      \frac{1}{\sqrt{2}} postSema;
                                     // semaphore
unsigned long cbreturn;
unsigned long cbParam;
rc = DosCreateEventSem(NULL, &postSema, // create event
                   DC_SEM_SHARED, 0); // semaphore
rc = DosDevIOCtl(driver_handle, 0x92, // pass
              0x03, \frac{1}{2} semaphore
              (void*) &postSema, // handle to
              sizeof(HEV), &cbParam, // driver
              (void*) &openSemaReturn,
              sizeof(USHORT), &cbreturn);
```
If ASPI Router could open the semaphore, openSemaReturn will be set to zero. Otherwise an error occured.

#### 2.3 **Buffer initialization**

After passing the semaphore handle to the driver you still need to do one step before you can issue SCSI commands. You have to initialize the buffer. You have to allocate a buffer in your application where the driver can access the data to

be transferred. The driver has not only to convert virtual to physical addresses, it also has to ensure that the virtual address is in physical memory (e.g. not swapped out) and that it does not change its position in physical memory. To achieve this, it calls a helper function which locks the buffer down in memory. Another important point is that the buffer must not cross a 64K-boundary in physical memory. Your task is to allocate this buffer and pass its address to the driver. You can do this as follows:

```
PVOID buffer
                                                   // our buffer
\mathbf{P} , the contract of the contract of the contract of the contract of the contract of the contract of the contract of the contract of the contract of the contract of the contract of the contract of the contract of th
ULONG rc; \frac{1}{2} // return value
USHORT lockSegmentReturn; // return value
unsigned long cbreturn;
unsigned long cbParam;
rc = DoshllocMem(kbuffer, but size, // allocate the
                    OBJ_TILE | PAG_READ // buffer at a
                    | PAG_WRITE // 64K boundary
                    | PAG_COMMIT);
rc = DosDevIOCtl(driver\_handle, 0x92, // pass buffer0x04, (void*) buffer, // pointer
                    sizeof(PVOID),
                                                  // to driver
                    &cbParam,
                    (void*) &lockSegmentReturn,
                    sizeof(USHORT), &cbreturn);
```
If DosDevIOCtl returns with a non-zero value of lockSegmentReturn something went wrong with locking the buffer.

### 2.4 Host adapter inquiry

Do determine the number of host adapters available and to retrieve information about them you can issue the "Host adapter Inquiry" command. Refer to the "Storage Device Driver Reference" [1] to get more information about it. Here is an example:

```
ULONG rc; \frac{1}{2} // return value
unsigned long cbreturn;
unsigned long cbParam;
SRBlock.cmd=SRB_Inquiry; // host adapter inquiry
SRBlock.ha_num=ha; // host adapter number
SRBlock.flags=0; // no flags set
rc = DosDevIOCtl(driver_handle, 0x92, 0x02,
              (void*) &SRBlock, sizeof(SRB), &cbParam,
```
(void\*) &SRBlock, sizeof(SRB), &cbreturn);

### 2.5 Get Device Type

To get the device type there is the "Get Device Type" command. Refer to the "Storage Device Driver Reference" [1] to get more information about it. Here is an example:

```
ULONG rc; \frac{1}{2} // return value
unsigned long cbreturn;
unsigned long cbParam;
SRBlock.cmd=SRB_Device; // get device type
SRBlock.ha_num=0; // host adapter number
SRBlock.flags=0; // no flags set
SRBlock.u.dev.target=id; // target id
SRBlock.u.dev.lun=lun; // target LUN
rc = DosDevIOCtl(driver_handle, 0x92, 0x02,
              (void*) &SRBlock, sizeof(SRB), &cbParam,
              (void*) &SRBlock, sizeof(SRB), &cbreturn);
```
#### $26$ **Abort SRB**

With this command you tell OS2ASPI.DMD to abort the previous SRB. You have to specify a second SRB with which you pass the address of the SRB to be aborted to the driver. Aborting a SRB does not have to be successful. Watch the status values and sense code of the SRB you aborted. For further information about this command refer to the "Storage Device Driver Reference" [1]. Here is an example:

```
ULONG rc; \frac{1}{2} // return value
unsigned long cbreturn;
unsigned long cbParam;
AbortSRB.cmd=SRB_Abort:
                                 // abort SRB
AbortSRB.ha_num=0; // host adapter number
AbortSRB.flags=0; // no flags set
AbortSRB.u.abt.srb=&SRBlock; // SRB to abort
rc = DosDevIOCtl(driver_handle, 0x92, 0x02,
               (void*) &AbortSRB, sizeof(SRB), &cbParam,
               (void*) &AbortSRB, sizeof(SRB), &cbreturn);
```
### 2.7 Reset SCSI device

A SCSI device can be reset with the "Reset SCSI device" command as described in the "Storage Device Driver Reference" [1]. Here is an example:

```
ULONG rc; \frac{1}{2} // return value
unsigned long cbreturn;
unsigned long cbParam;
SRBlock.cmd=SRB_Reset; // reset device
SRBlock.ha_num=0; // host adapter number
SRBlock.flags=SRB_Post; // posting enabled
SRBlock.u.res.target=id; // target id
SRBlock.u.res.lun=lun; // target LUN
rc = DosDevIOCtl(driver_handle, 0x92, 0x02,
              (void*) &SRBlock, sizeof(SRB), &cbParam,
              (void*) &SRBlock, sizeof(SRB), &cbreturn);
```
### 2.8 Issuing SCSI commands

SCSI commands can be issued by sending ASPI SRBs (SCSI Request Blocks) to the ASPI Router. The data structure definition of the SRB and it's constant definitions can be found in srb.h. The cdb\_st field has to be filled with a valid SCSI command. Refer to the SCSI command reference [2] for a description of the different SCSI devices and their commands. An example of sending a SRB to ASPI Router follows below:

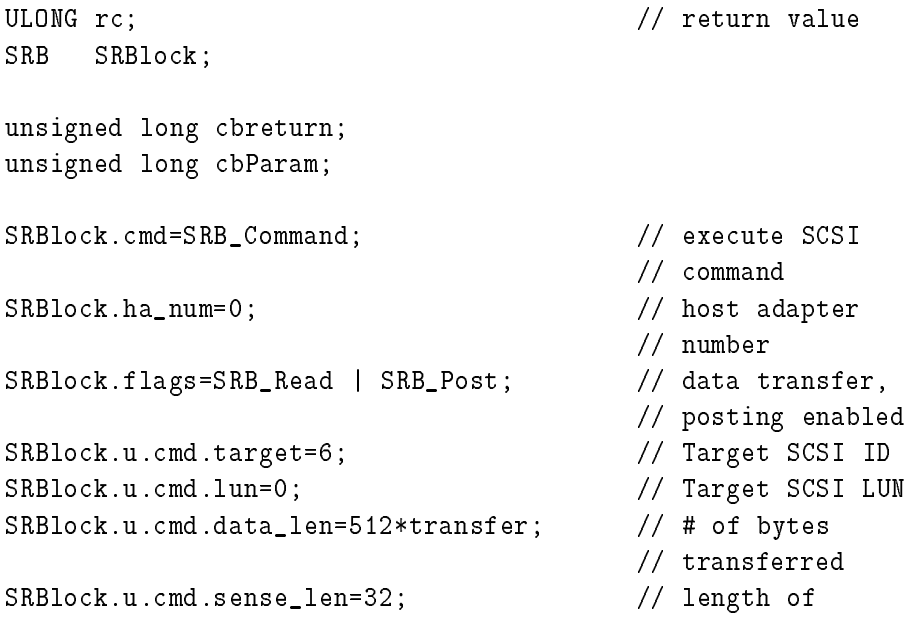

```
// sense buffer
SRBlock.u.cmd.data_ptr=NULL; // pointer to
                                     // data buffer
SRBlock.u.cmd.link_ptr=NULL; // pointer to
                                     // next SRB
SRBlock.u.cmd.cdb_len=6; // SCSI command
                                     // length
SRBlock.u.cmd.cdb_st[0]=0x08; // read command
SRBlock.u.cmd.cdb_st[1]=1; // fixed length
SRBlock.u.cmd.cdb_st[2]=(transfer >> 16) // transfer
                     & 0xFF; // length MSB
SRBlock.u.cmd.cdb_st[3]=(transfer >> 8) // transfer
                     & 0xFF; // length
SRBlock.u.cmd.cdb_st[4]=transfer & 0xFF; // transfer
                                     // length LSB
SRBlock.u.cmd.cdb_st[5]=0;
rc = DosDevIOCtl(driver_handle, 0x92, 0x02,
              (void*) &SRBlock, sizeof(SRB), &cbParam,
              (void*) &SRBlock, sizeof(SRB), &cbreturn);
```
After the SRB is being processed you may read the status fields out of the SRB and decide whether the SRB was processed successfully or not. Notice that the field data\_ptr is always set to NULL. Since you initialize the data buffer before any SRBs can be processed the driver knows the correct physical address and inserts it automatically. Note that the valid bit in sense data does not always represent its current state. Refer to the target status field of the SRB to determine whether the sense data is valid or not.

#### 2.9 Closing the driver

After you're done you have to close the driver. The driver will close its semaphore handle and unlock the buffer (otherwise you won't be able to free the memory). Then don't forget to close the semaphore in your app and free the buffer memory. This shows how it can be done:

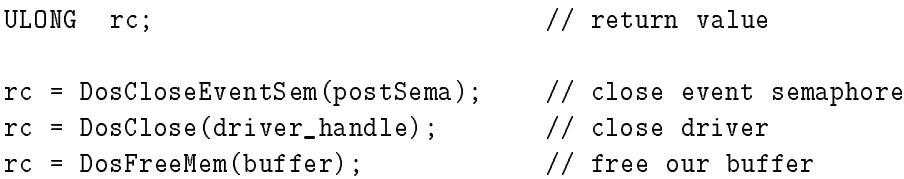

Be careful to close the driver before you free the memory. Attempting to free locked memory does not work.

### 2.10 Summary of ASPI Rounter function codes

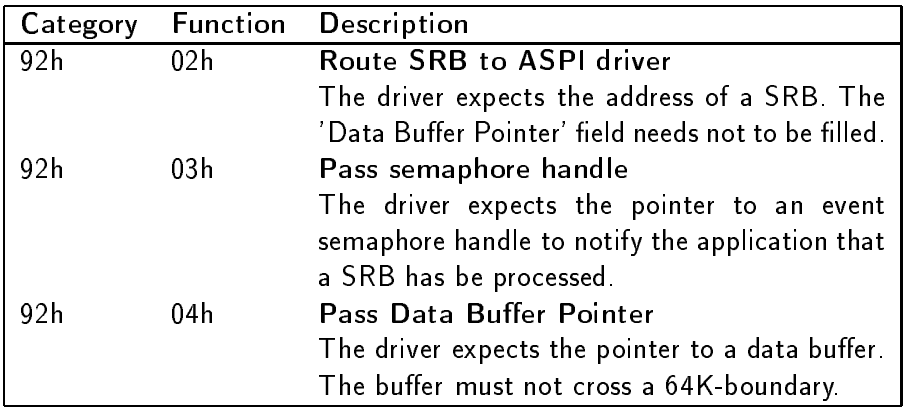

ASPI Router provides the following functions:

# 3 The ASPILIB library

The ASPILIB library is written as a  $C++$  object to be used with (hopefully) any C++ compiler. I developed it as an example library that shows how to use the driver. Since I need it for my tape drive, only functions I need for this application are implemented. If you need additional functions, add them.

### 3.1 Initializing the library

First, create a variable of the object type scsiObj. Then you have to call the init(ULONG bufsize) function to which you have to pass the size of the data buffer you wish to use. Note that the maximum size supported by the driver is 64K (=65536 bytes). If the call returns with TRUE, all went ok, otherwise something went wrong.

#### $3.2$ Using library funtions

After initializing the library you can use any public member functions of your SCSI object. Be careful to check if your calls return successful and check the error codes or sense data if necessary.

### 3.3 Closing the library

Before you quit your application you have to close the library. This is done by calling the close() function.

# 4 Other Information

## 4.1 People I want to thank

Big thanks go to Alger Pike (acp107@psu.edu) who wrote the Hello World Device Driver. Without this I wouldn't have known where to start.

# 4.2 Contact, Reporting bugs

If you use my driver and/or the library, please tell me what you think about it. Furthermore you're welcome to report any bugs to me you encounter. My email address is woodst@cs.tu-berlin.de.

If you want to use PGP for your email, you can retrieve my public key by sending me a mail with send pgp key in the subject line.

# References

- [1] Storage Device Driver Reference, part of IBM's Device Driver Kit (DDK), freely available at http://service.boulder.ibm.com/ddk
- [2] SCSI command reference, for those who have Internet access: I found one in the WWW at http://abekas.com:8080/SCSI2/